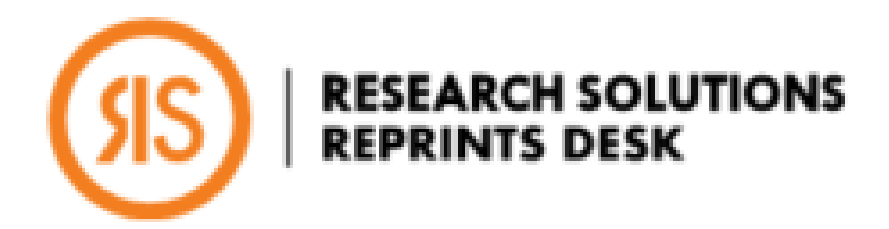

# Reprints Desk 文献外部手配ガイド

# 同志社大学様向け

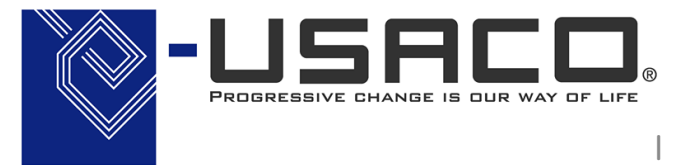

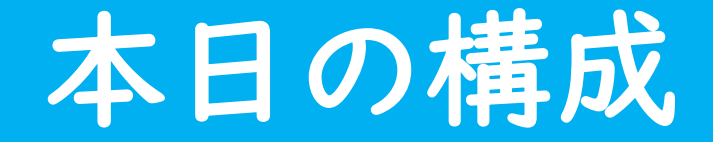

- ▼ はじめに
- Reprints Deskのサービス概要
- 貴学での利用
- ▼ 文献発見後の学内閲覧可否の調査
- 1.図書館が運営するArticle Linkerとは
- 2.Article Linkerを使うには
- 3.文献発見後の流れ
- Reprints Deskへの発注
- 1. Reprints Deskへ遷移
- 2. 発注画面
- 3. Reprints Deskの機能詳細
- 4. 請求について

### ▼ 利用における注意

## Reprints Desk

### ▼ サービス概要

- 米国Research Solutions社のドキュメントデリバリーサービス
- 各国の学術研究機関が文献入手手段として利用
- ジャーナル、書籍、会議録、レポートを電子/冊子で入手し、PDFで 提供
- 受注文献の約90%を1分以内にデリバリー
- 学術資料ならジャンルや出版社を問わず全て対応
- 提携出版社から電子仕入する文献は迅速に納品
- 学内はもちろん、学外からも利用可能
- 同社のプラットフォーム Article Galaxy上で動作
- 休日や図書館の開館時間を問わずいつでも利用可能

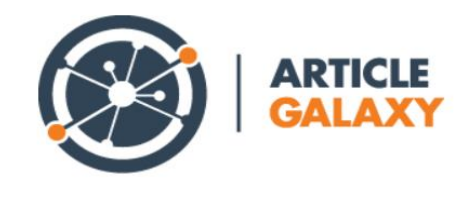

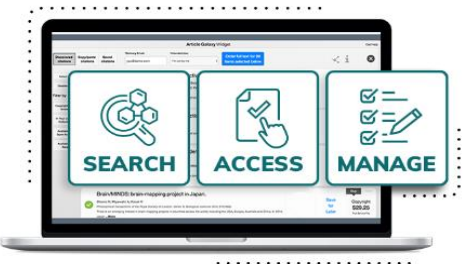

Get peer-reviewed journal articles within seconds.

## Reprints Desk

### ▼ 貴学の利用

• 2018年より個別論文提供サービスとして導入

\* 利用可否は部科によって異なります

- 利用には利用者ID(メールアドレス)とパスワードによるアカウントが必要
- 所属部科事務室に利用申込の上、アカウントを取得してください

\* 登録完了までに2週間ほどかかります

\* アカウント登録自体は無料です

\* アカウントを取得しているか不明な方も所属部科事務室にお尋ねください

• 文献購入費用は自己負担。請求は月単位で実施

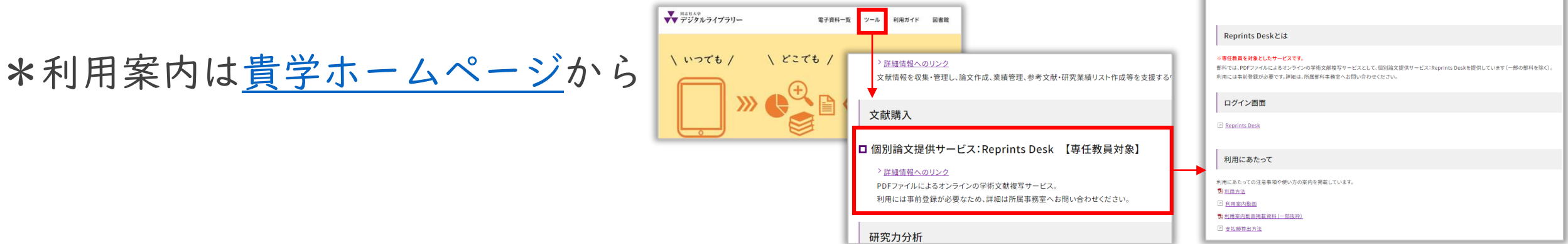

個別論文提供サービス

4

# 発注前の大切な作業 文献発見後の 学内閲覧可否の調査

- 1.図書館が運営するArticle Linkerとは
- 2.Article Linkerを使うには
- 3.文献発見後の流れ

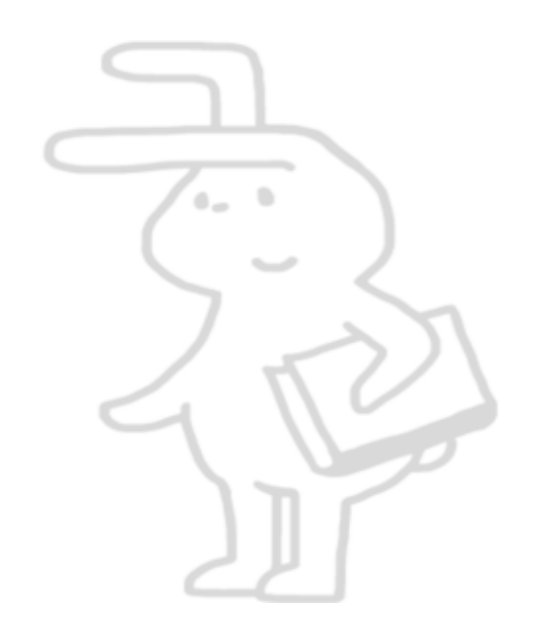

## Article Linker とは

### 利用できる文献へナビゲートするサービス (該当文献がヒットしない場合は他の入手方法を提示)

# 3つの可能性をチェック ✓ 学内の電子購読・所蔵 ✓ オープンアクセス ✓ 学内の冊子所蔵

手間のかかる調査作業を1クリックで実施

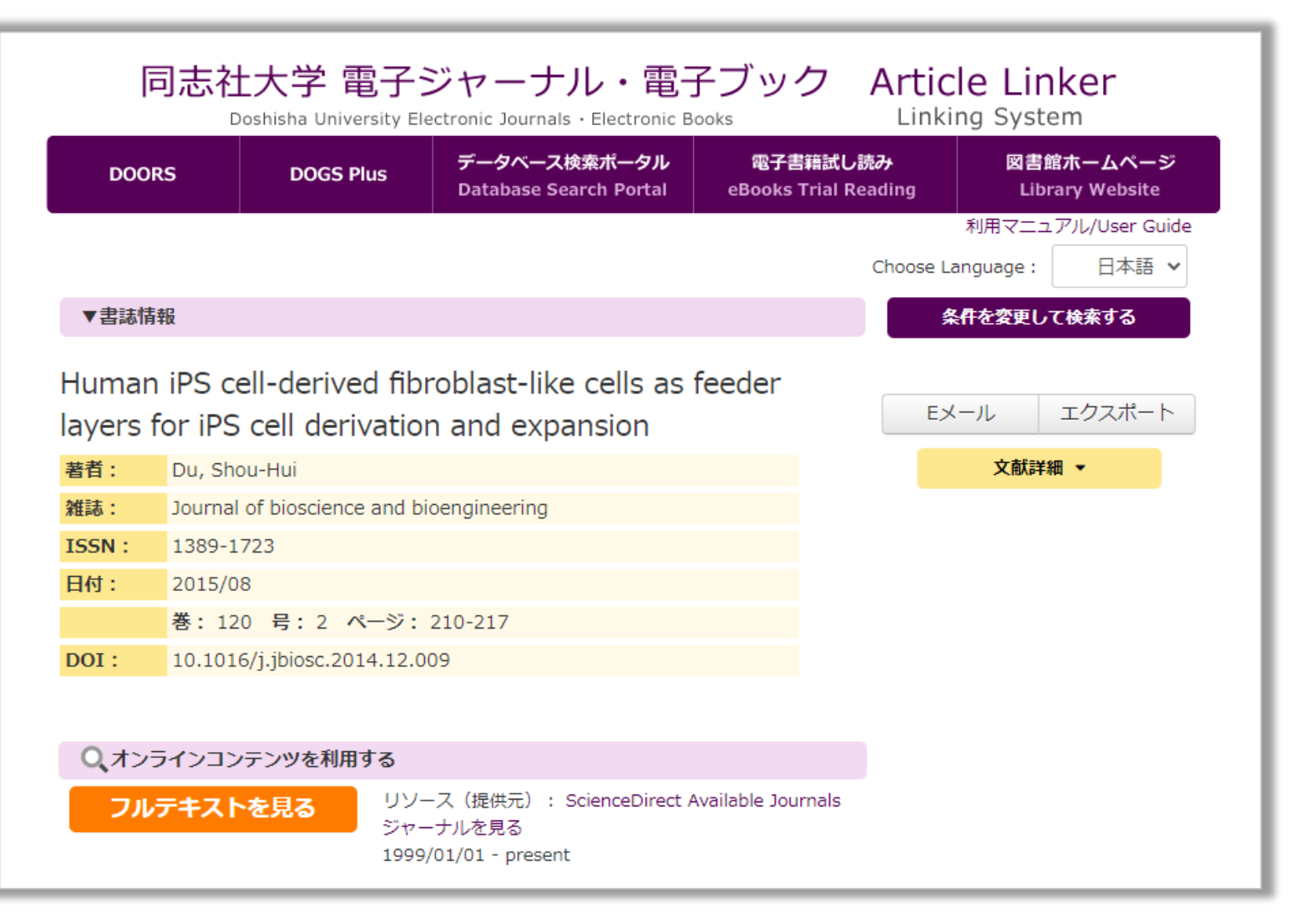

### Article Linker の役割

学内入手3つの可能性を確認し、学外手配の場合は書誌情報を送信します

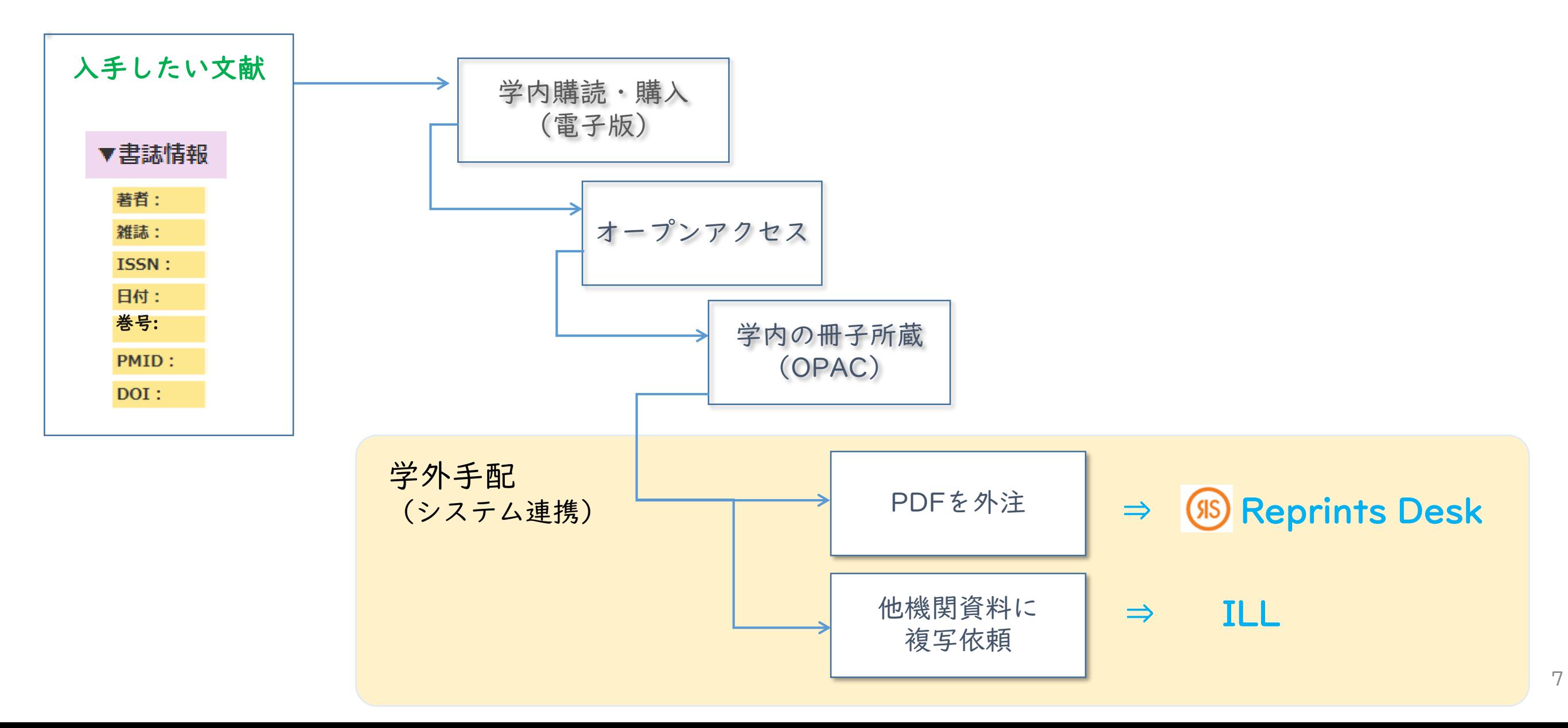

学内に 電子購読 がある場合

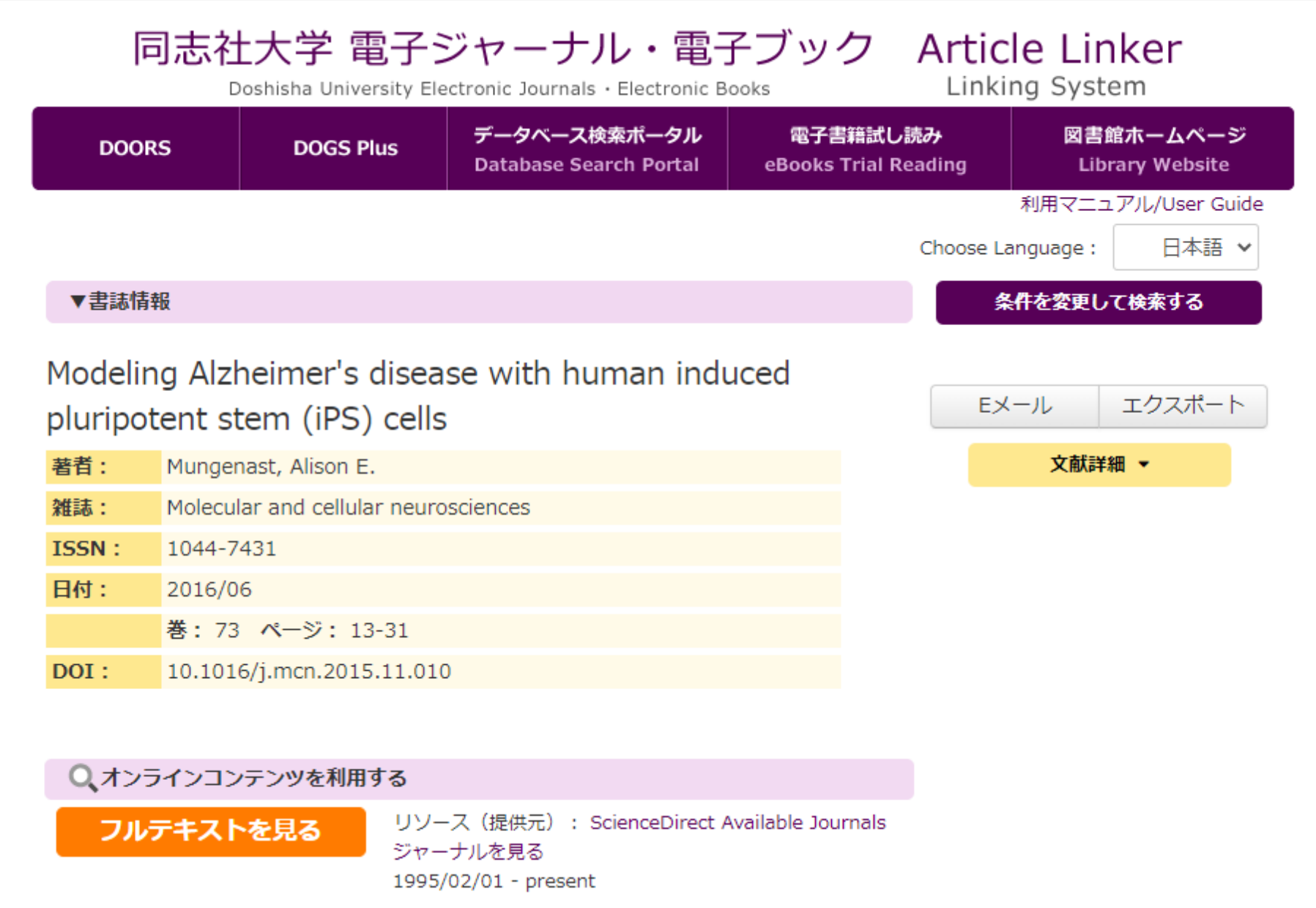

オープンアクセスが公開されている場合

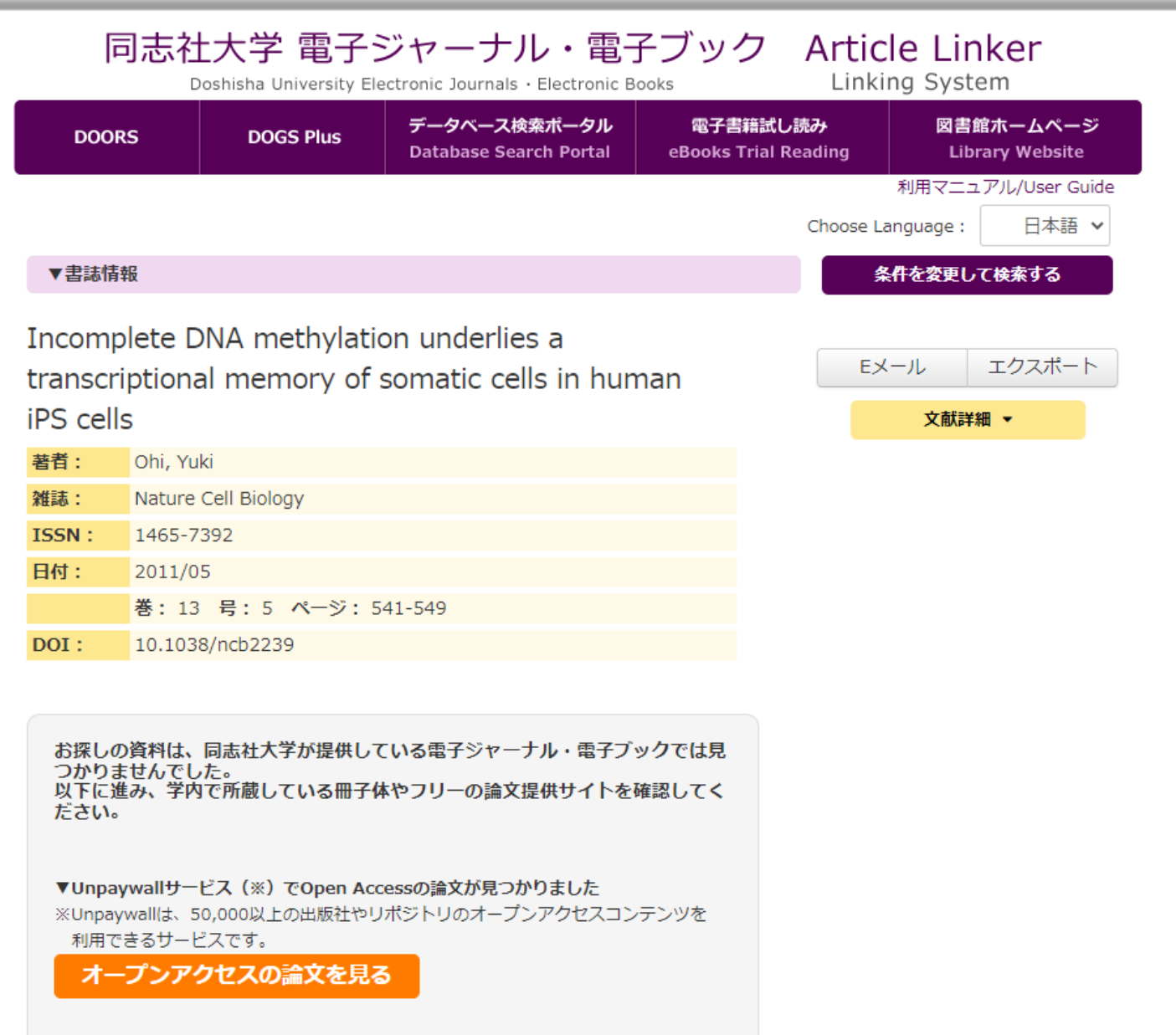

### オープンアクセス文献 (OA)

• 最終刊行版(VoR\*) • VoR以外のバージョン

### \* VoR: Version of Record

## 学内に冊子所蔵がある場合

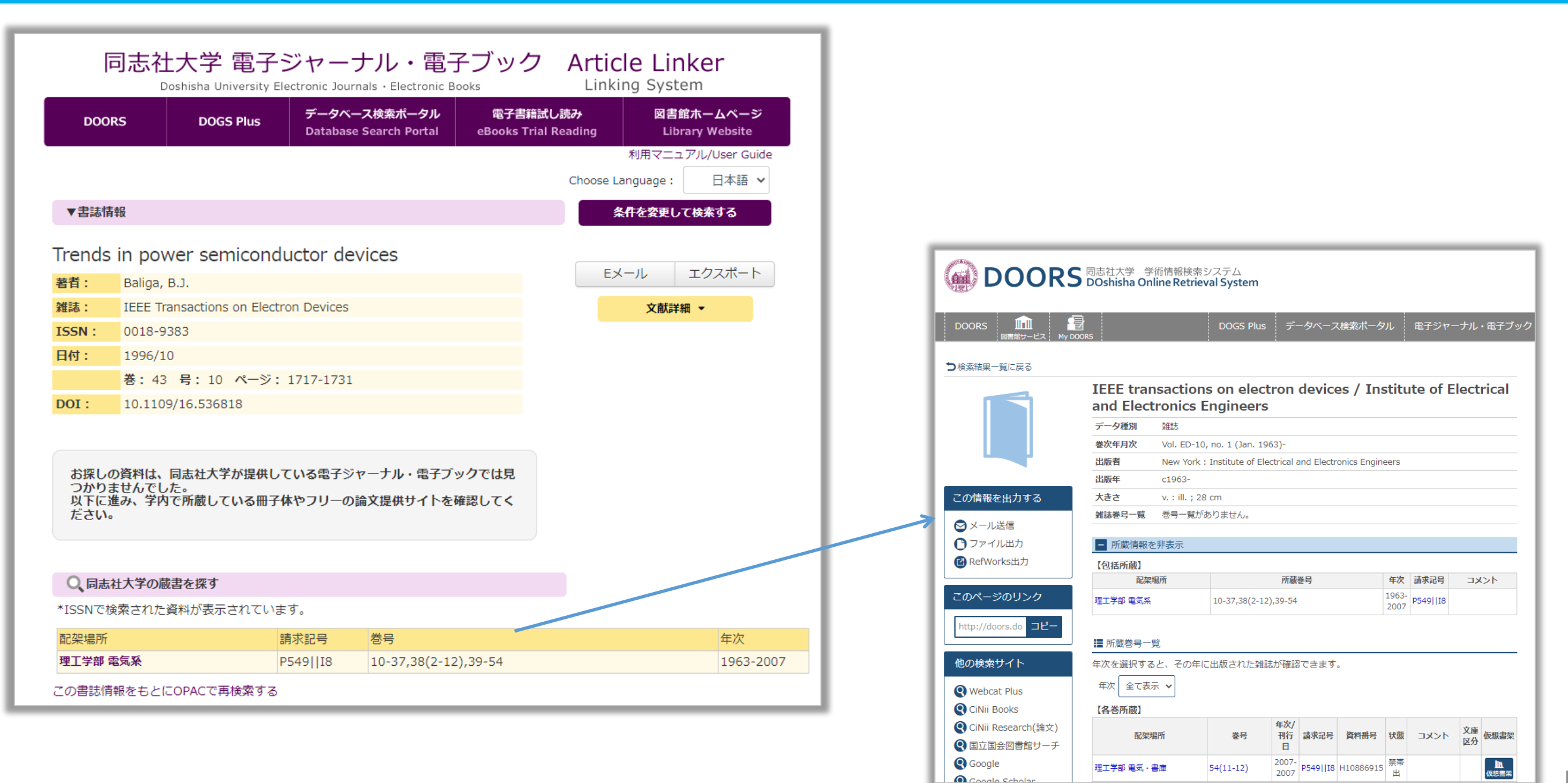

### 学内閲覧ができない文献の場合

お探しの資料は、同志社大学が提供している電子ジャーナル・電子ブックでは見 つかりませんでした。<br>以下に進み、学内で所蔵している冊子体やフリーの論文提供サイトを確認してく ださい。

#### ○ 同志社大学の蔵書を探す

#### この書誌情報をもとにOPACで再検索する

#### ○ さらにフルテキストの候補を探す

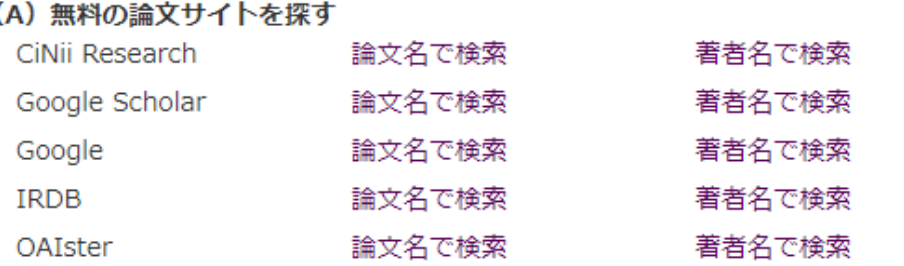

#### (B) 他で提供されている蔵書を探す

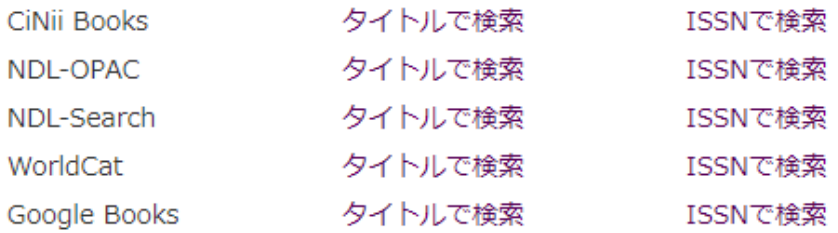

#### し、学外から文献を取り寄せる(費用は自己負担)

●複写・借用申込み

●Reprints Desk : 個別論文提供サービス

※[専任教員対象] Reprints Deskの利用には事前登録が必要です。所属部科事務室へお問い合わせください。

### Article Linkerを使うには

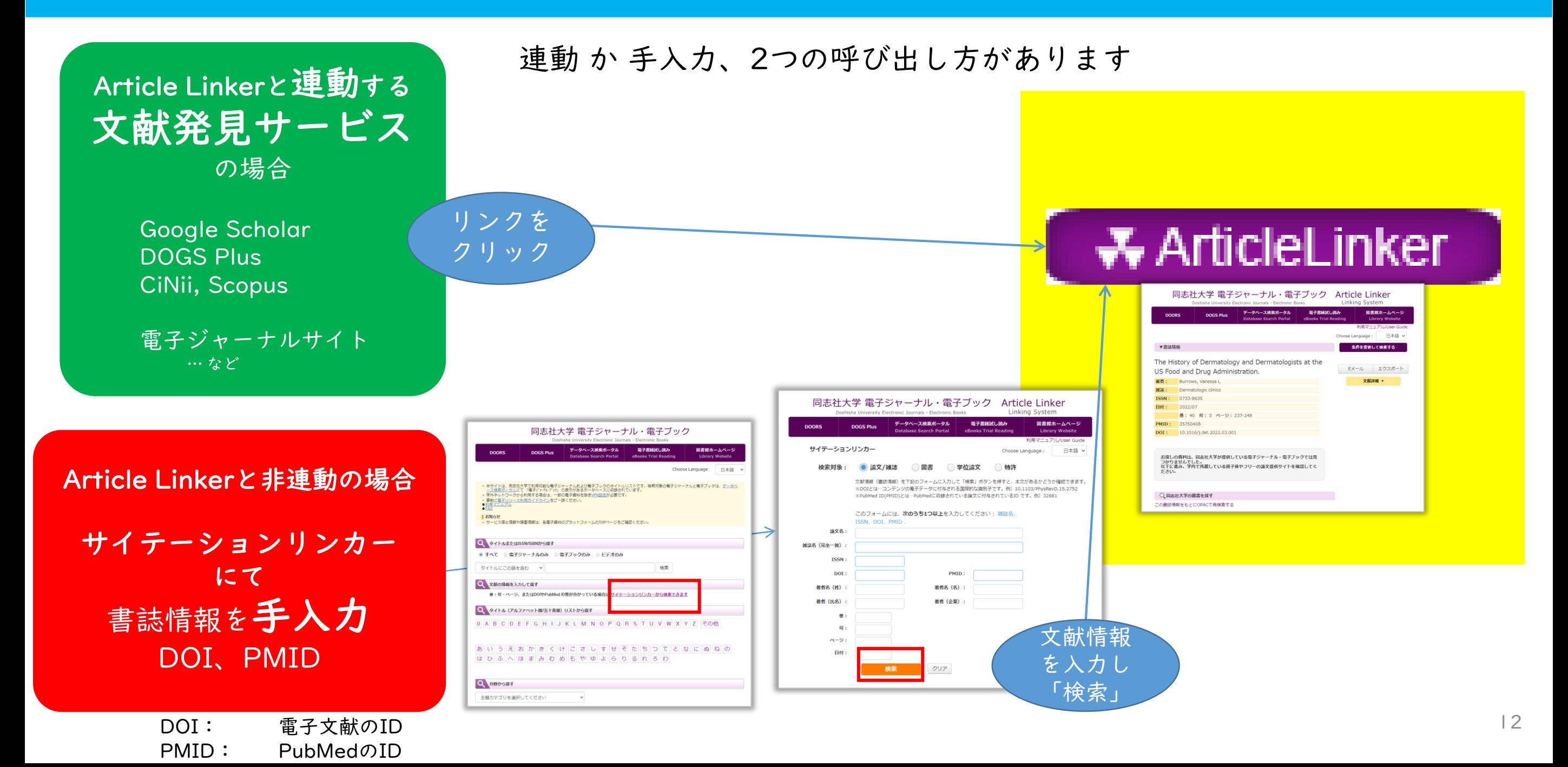

## Article Linkerが連動しているサービス

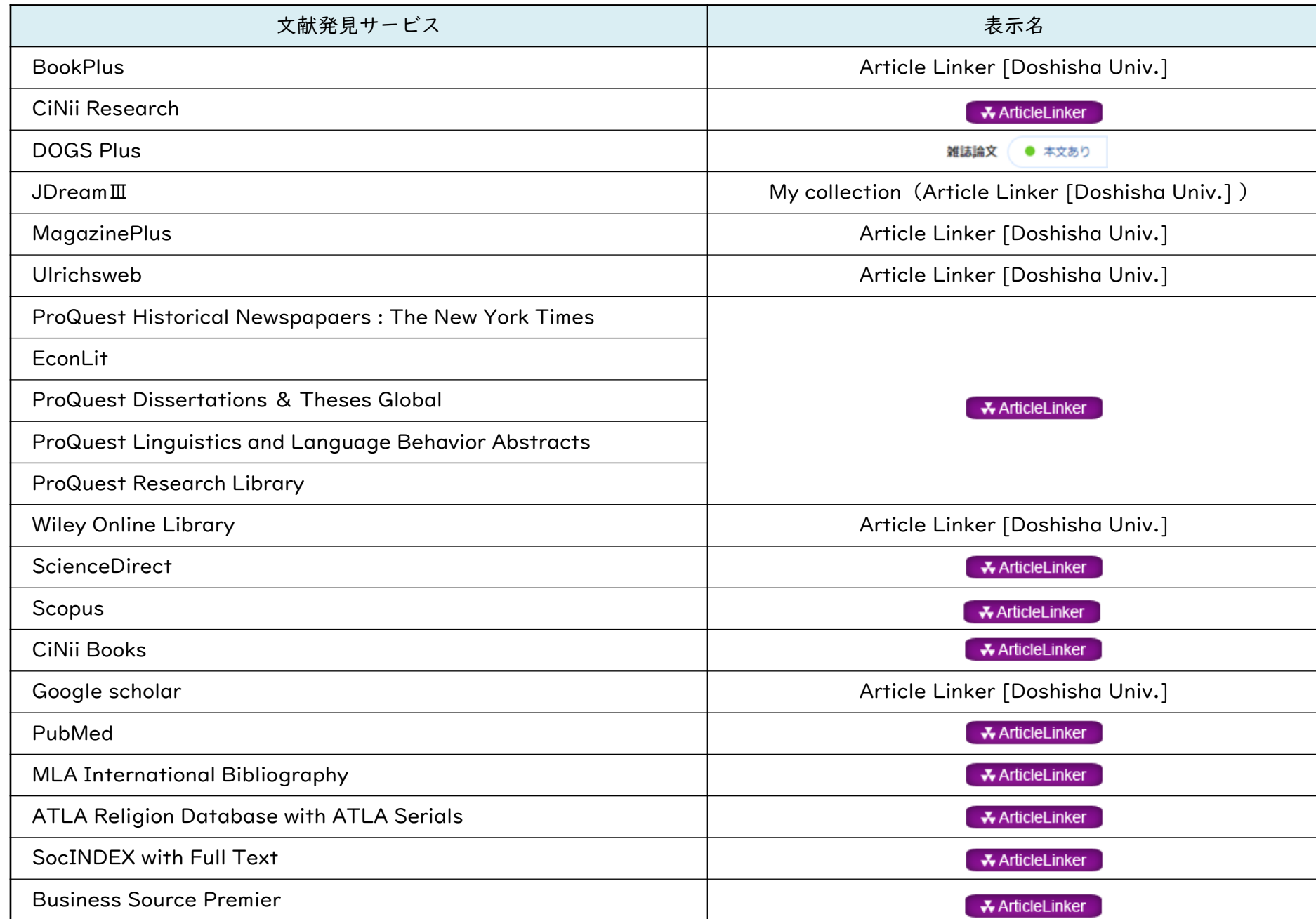

# Scopus の場合

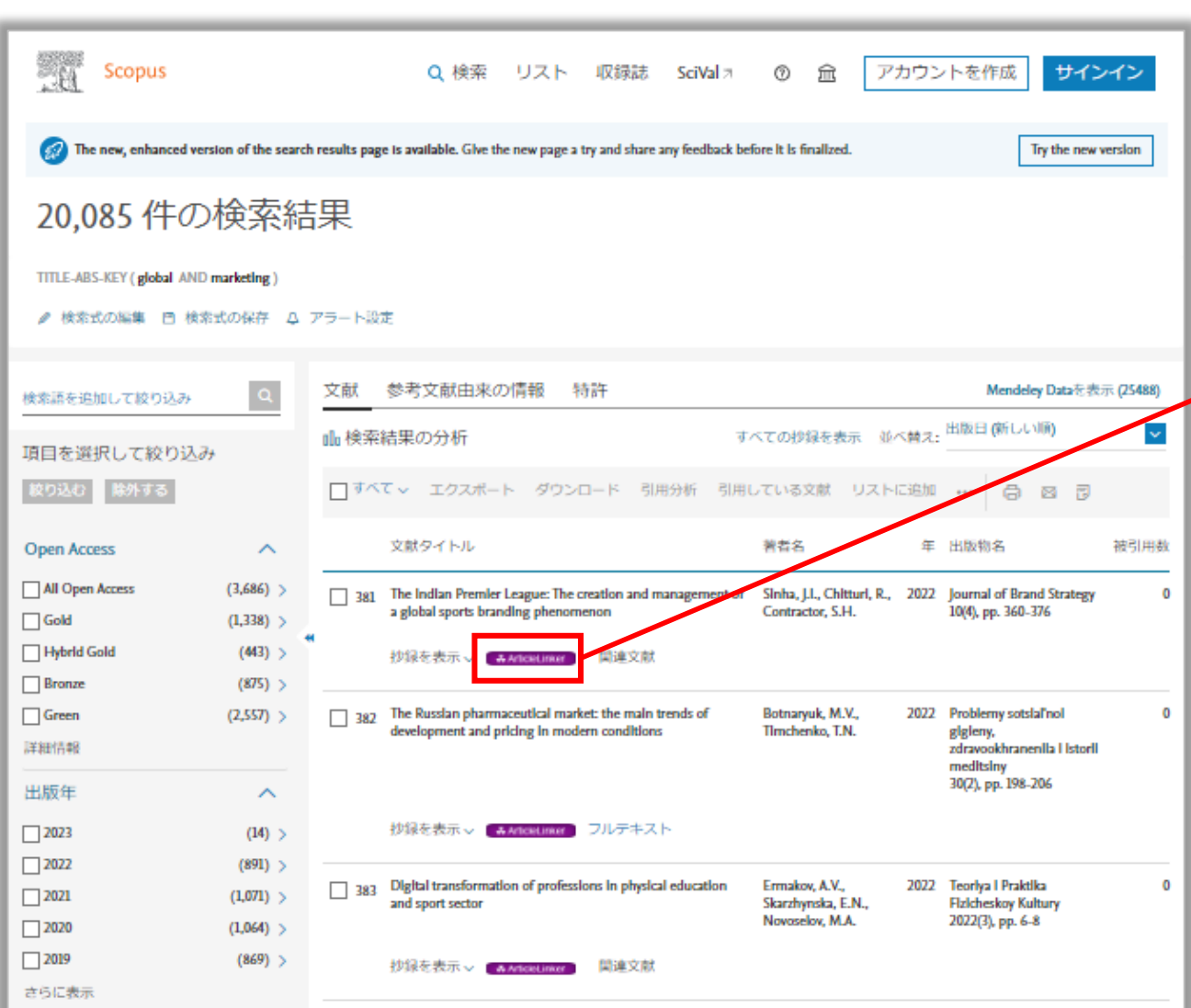

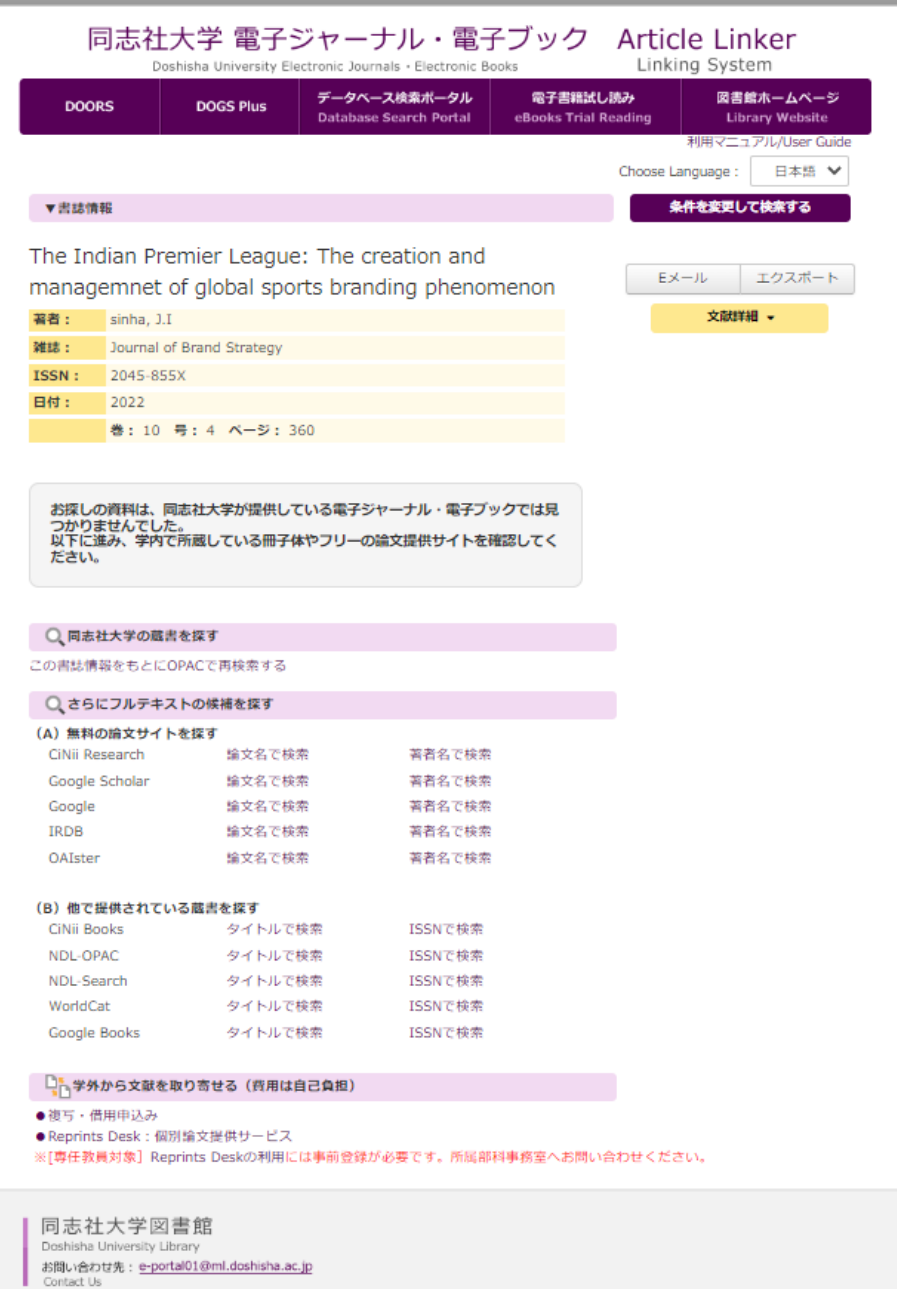

# Google Scholar の場合

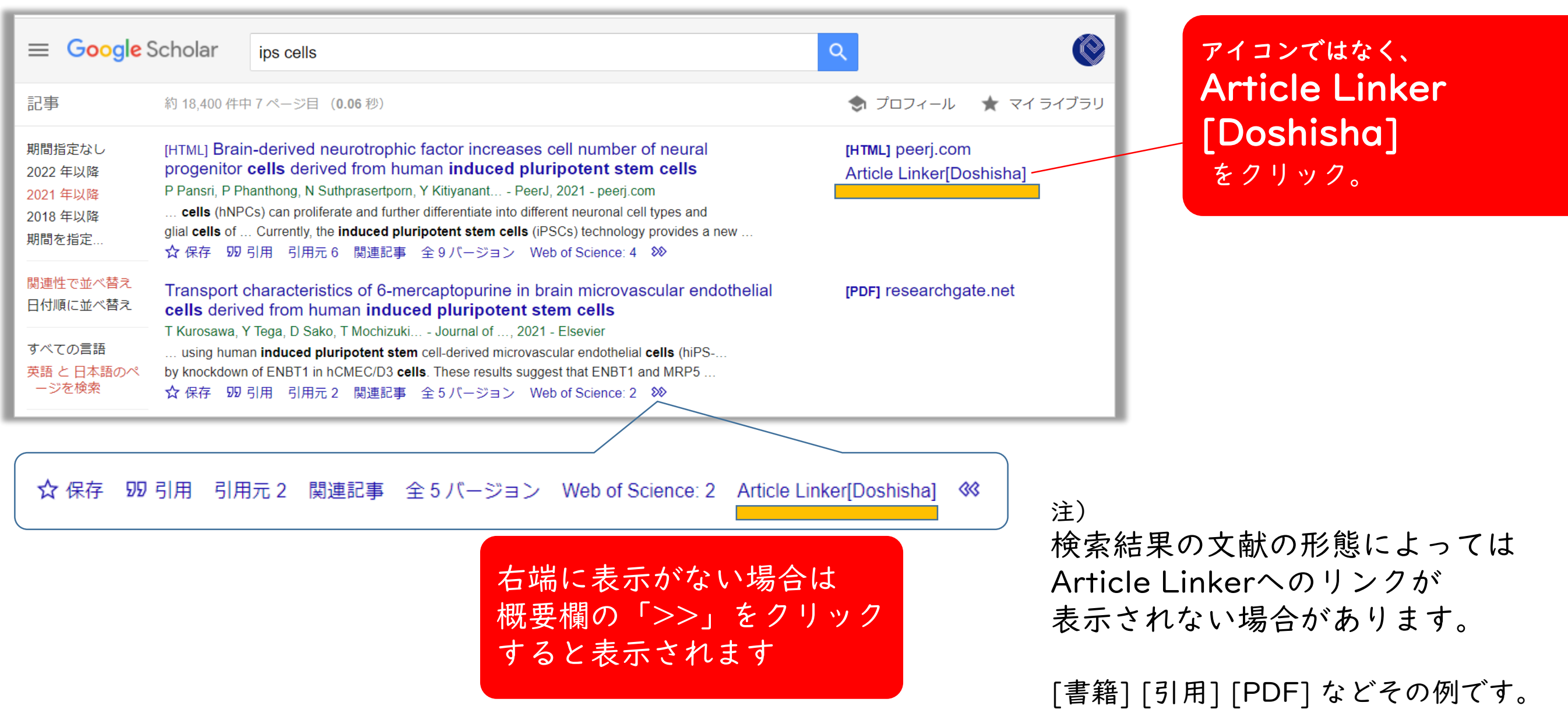

文献書誌から調査 ⇒ サイテーションリンカー

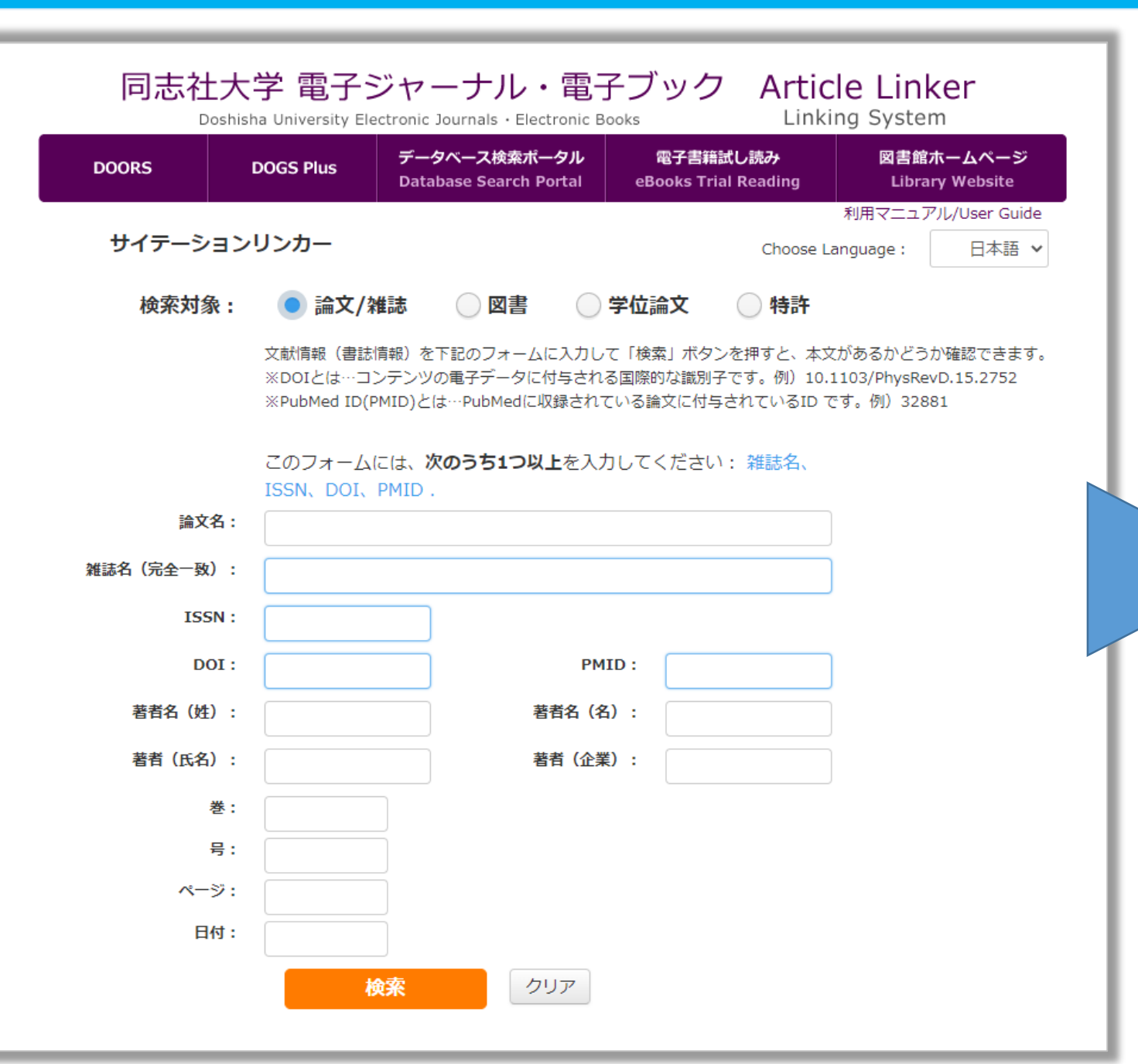

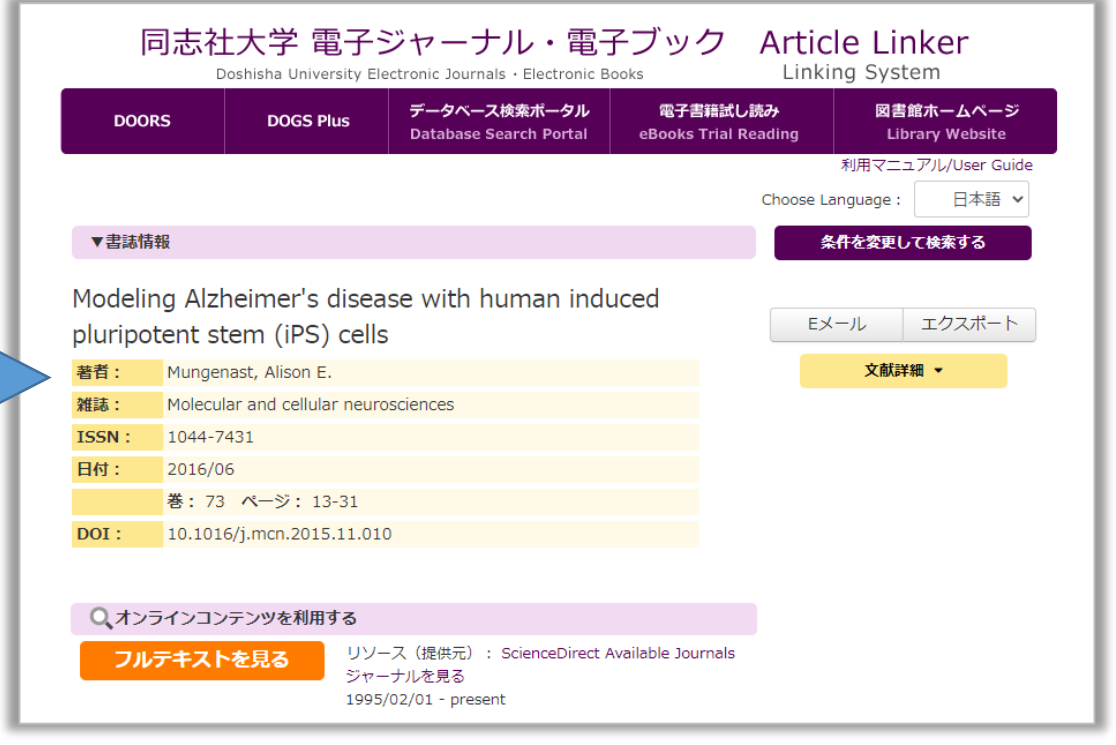

# 文献の外部手配 Reprints Deskへの発注

- 1. Reprints Deskへ遷移
- 2. 発注画面
- 3. Reprints Deskの機能詳細
- 4. 請求について

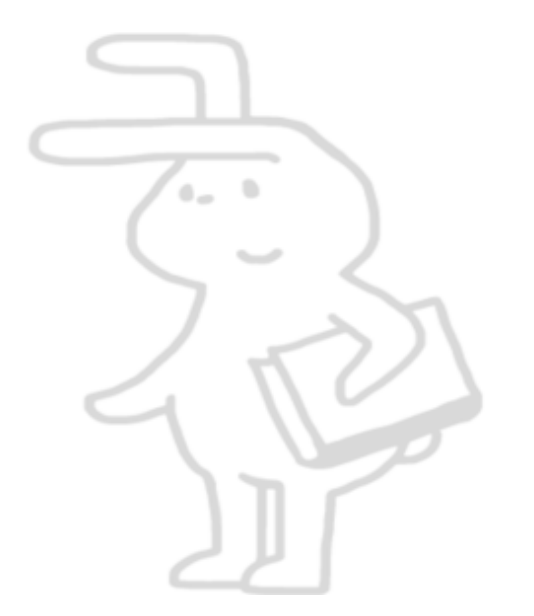

Reprints Desk へ遷移

お探しの資料は、同志社大学が提供している電子ジャーナル・電子ブックでは見 つかりませんでした。 以下に進み、学内で所蔵している冊子体やフリーの論文提供サイトを確認してく ださい。

### Article Linker の ● Reprints Desk : 個別論文提供サービス をクリック

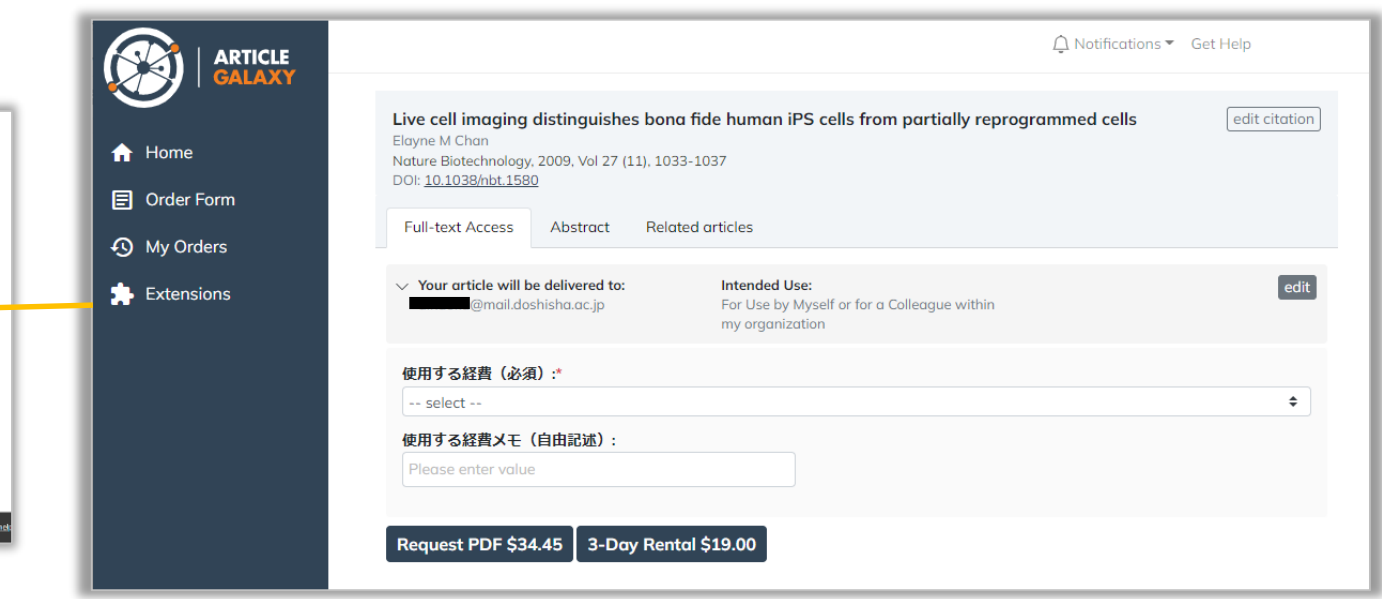

ログインすると、Article Linkerから当該アイテムの 情報が注文画面に引き継がれます。

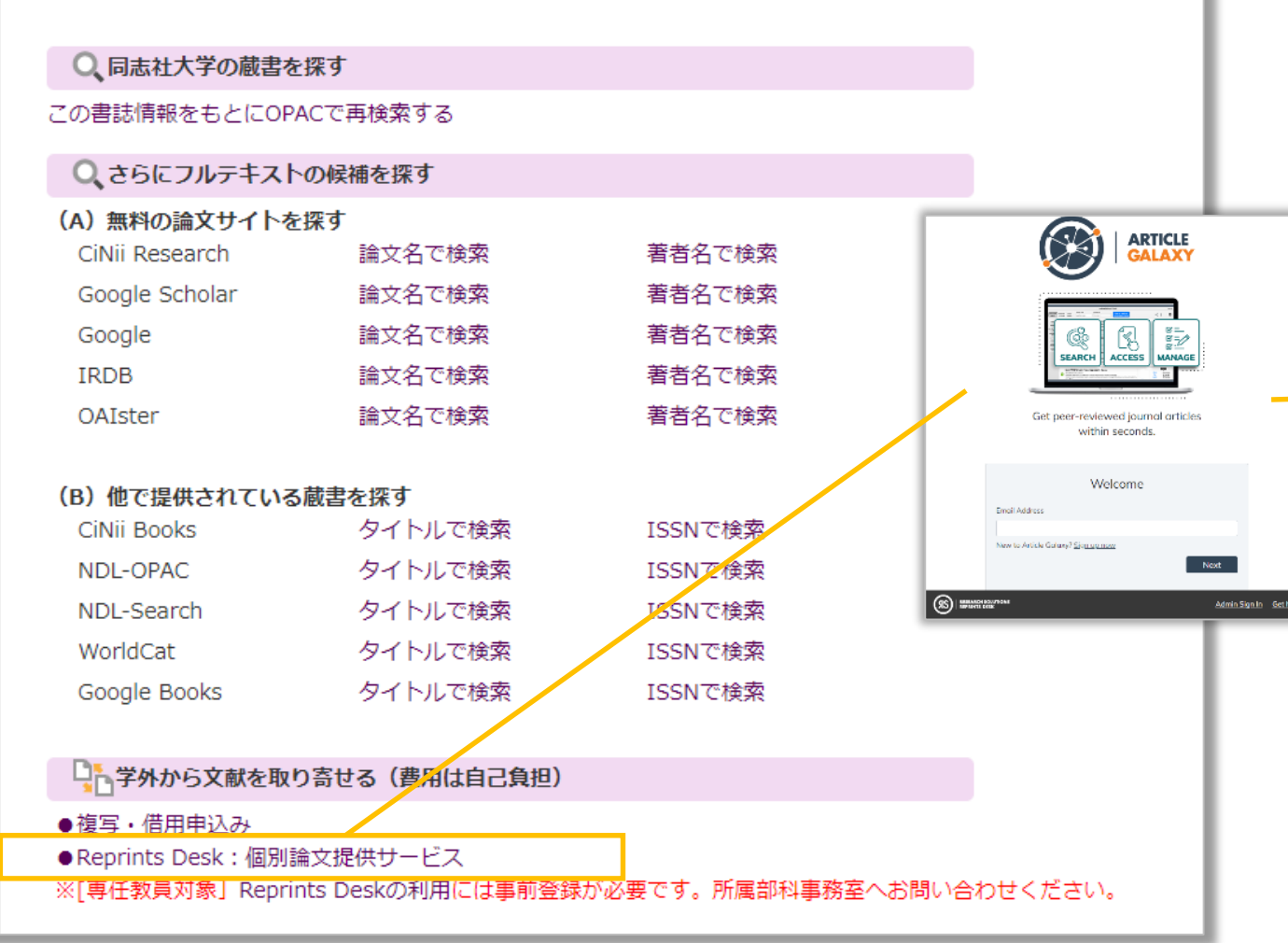

# 発注画面 (文献情報の表示)

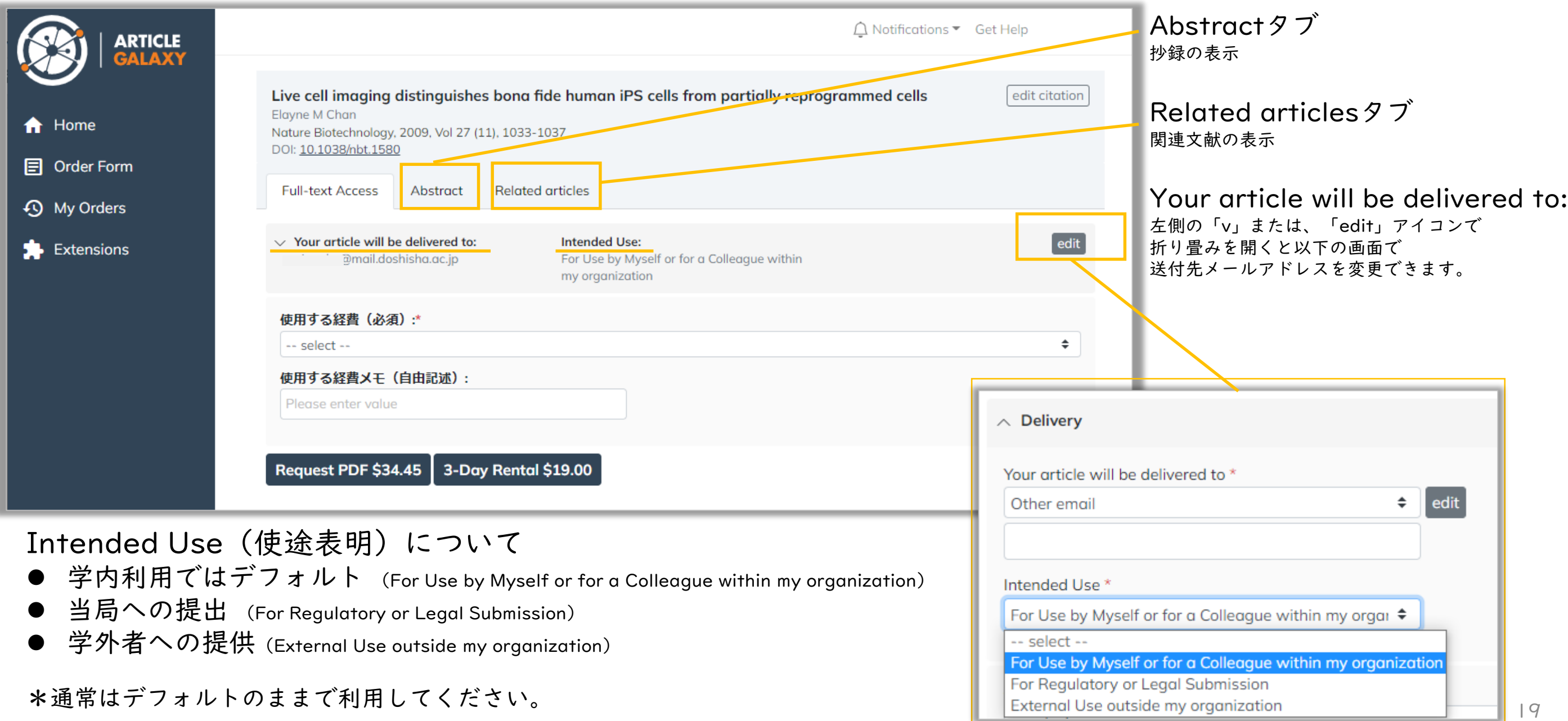

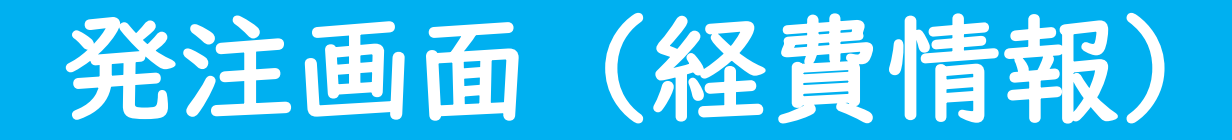

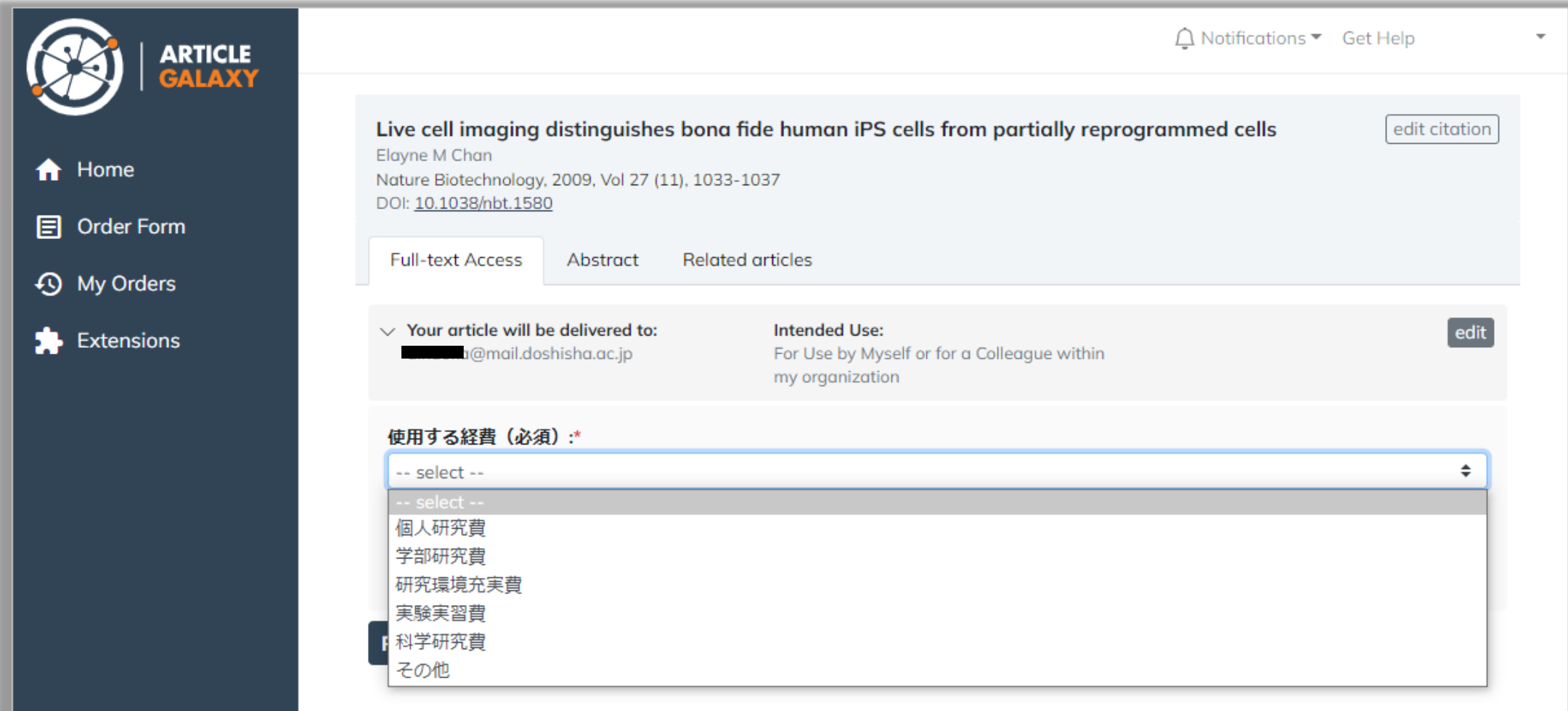

使用する経費 : プルダウンメニューから該当するものを選択 使用する経費メモ: 上記メニューでその他を選択した場合に詳細を入力

## 発注確認 (Reprints Desk画面)

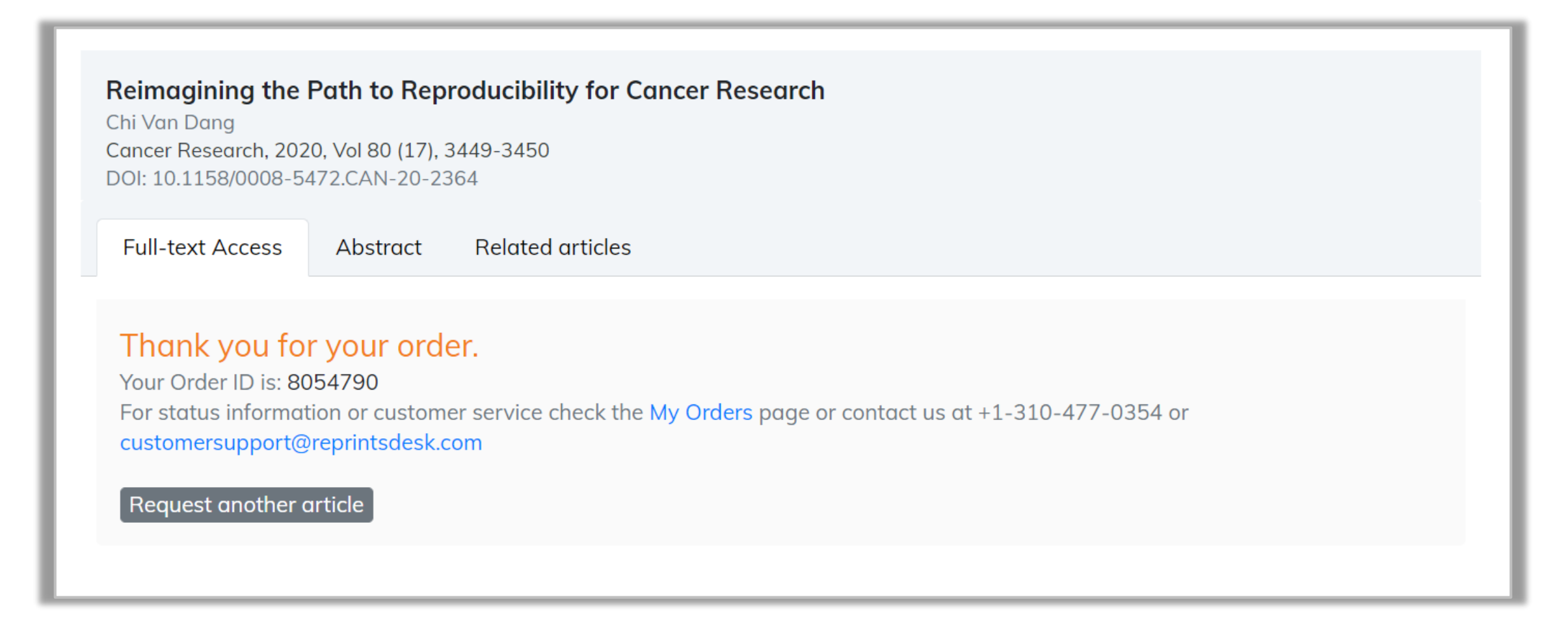

[Request PDF]をクリックするとオーダーが確定し、上記の「Thank you for your order」が 表示され、同時に注文確認のメールが送られます。

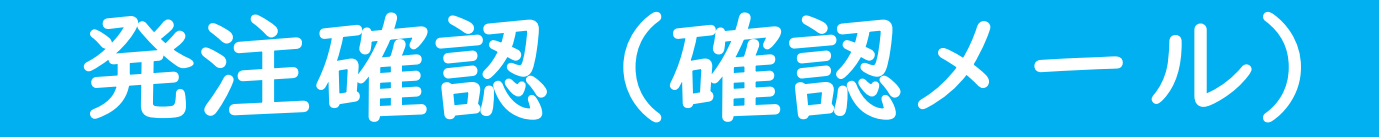

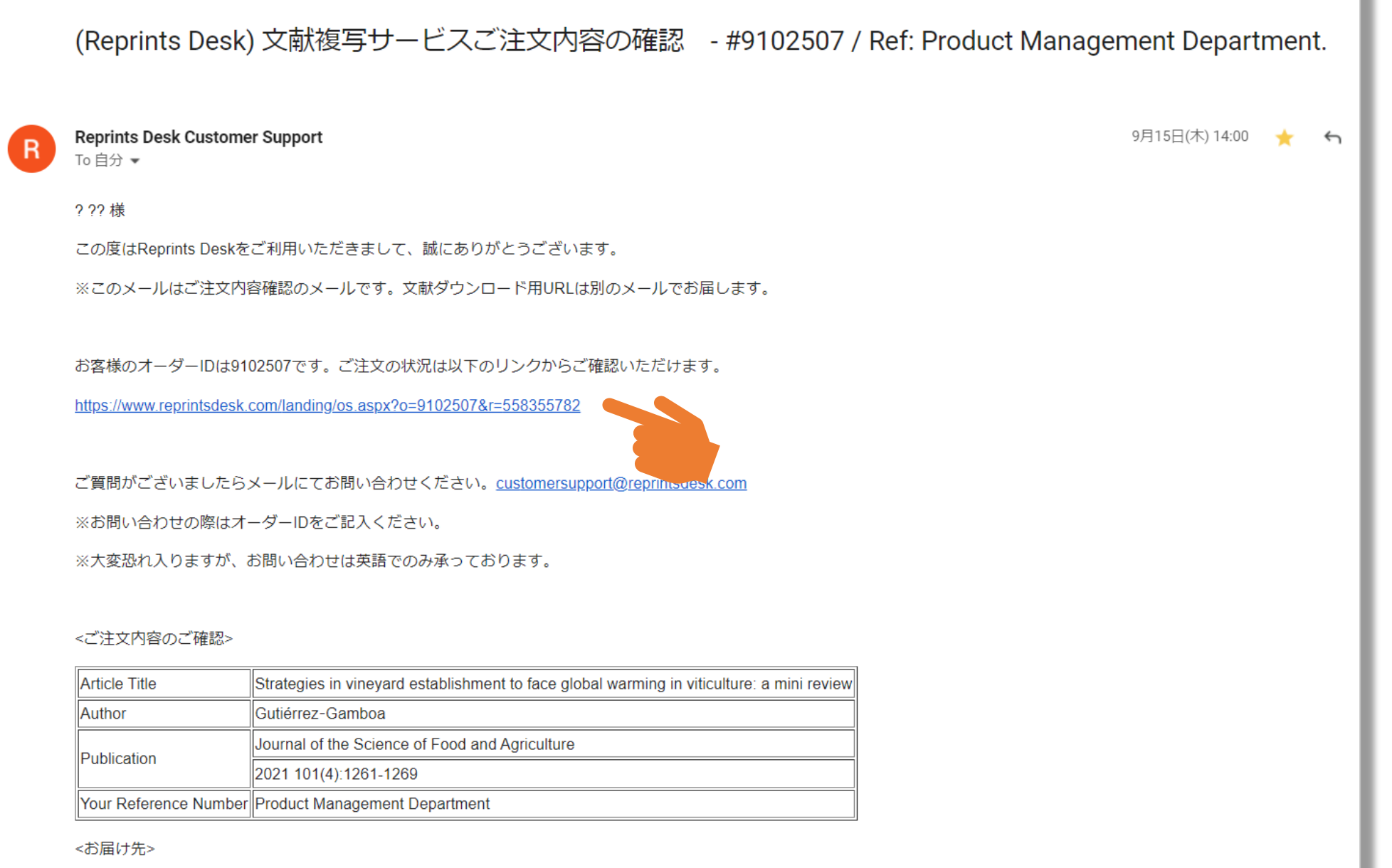

### 本文のリンクをクリックすると、 オーダーの処理状況を 確認できます。

デリバリーメール

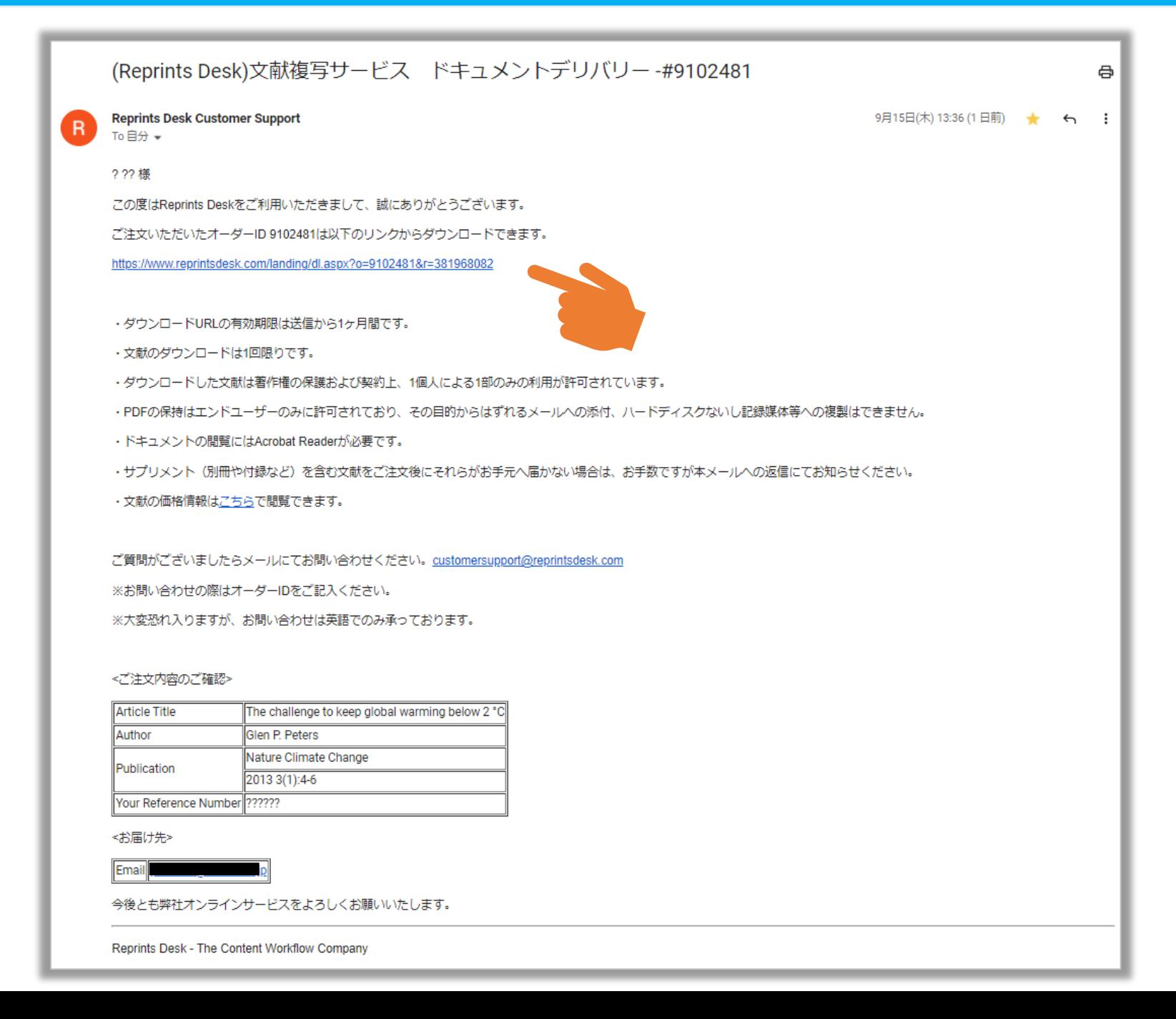

本文内のリンクをクリックすると、 ブラウザ上にPDFが表示されます。

### PDF Reader

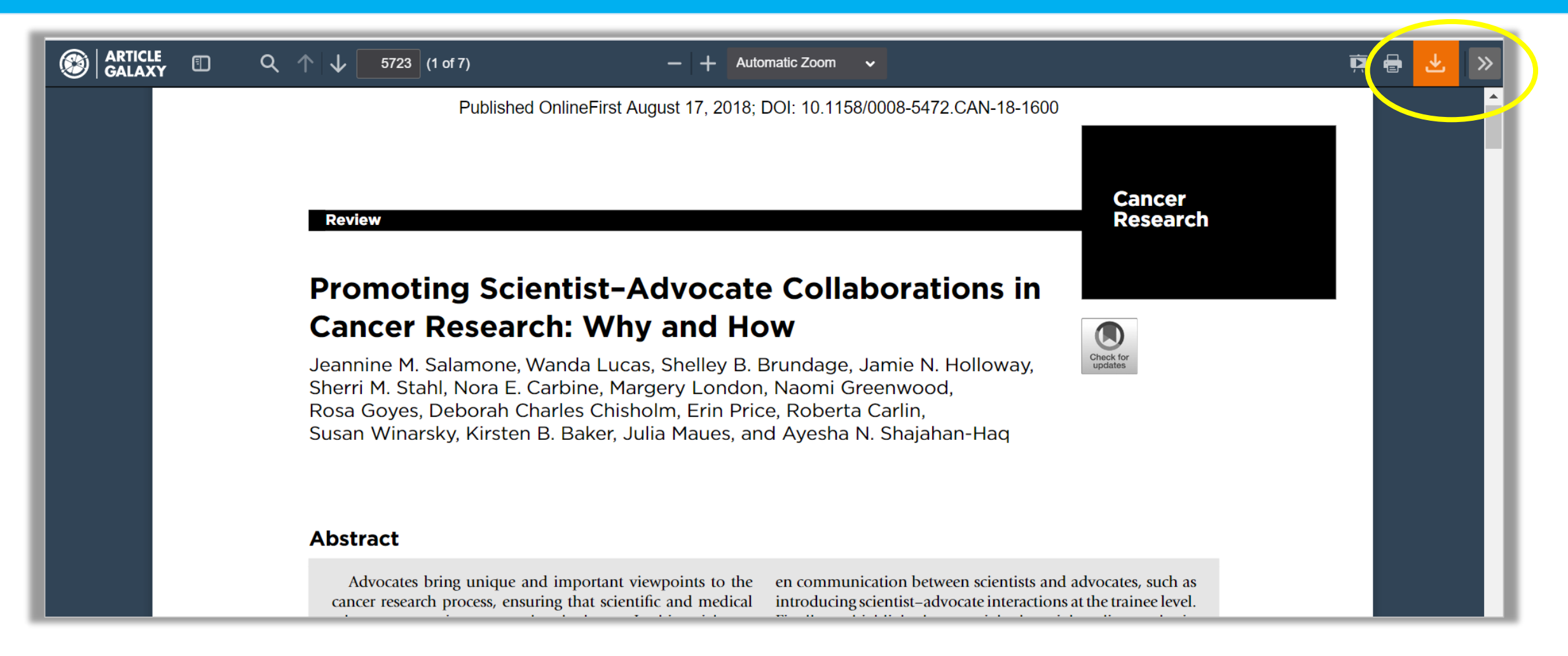

⚫ デリバリーメールのリンクをクリックすると、PDFがブラウザ上で開きます。 ⚫ 右上のオレンジ色のボタンをクリックしてPDFファイルをダウンロードします。

\* デリバリーメール発送から30日を過ぎると、本サイトにアクセスできなくなります。 早期にダウンロードしてください。

## ■参考資料:Reprints Desk サイト へのアクセス

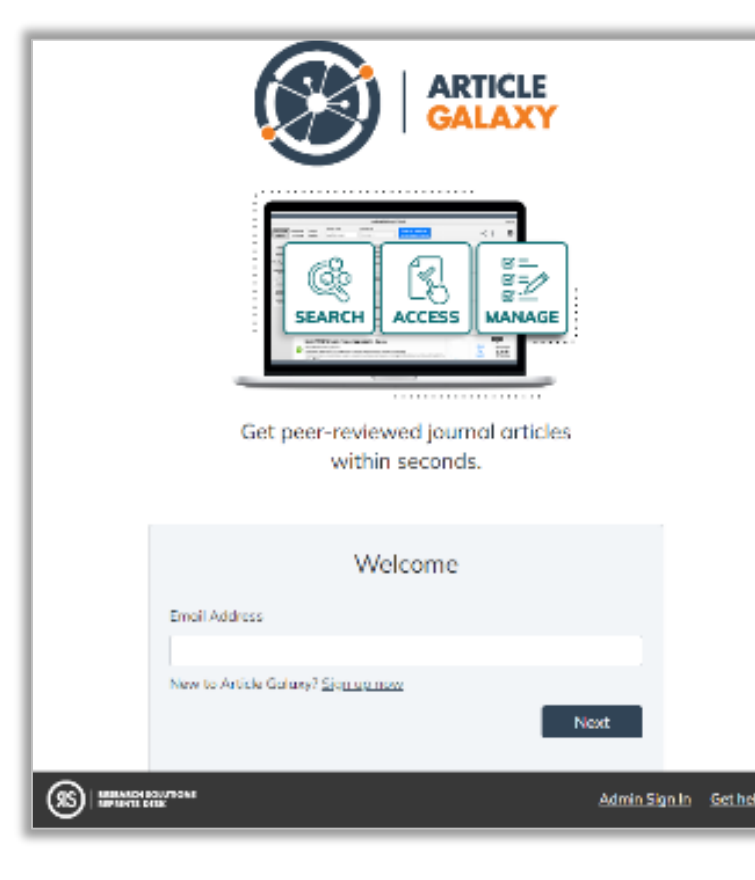

サインインURLにアクセス:

<https://www.reprintsdesk.com/login/login.aspx>

登録済みメールアドレス と パスワードを入力後 [Sign In]をクリック

\* パスワードを忘れたら「Forgot my password」でリセット

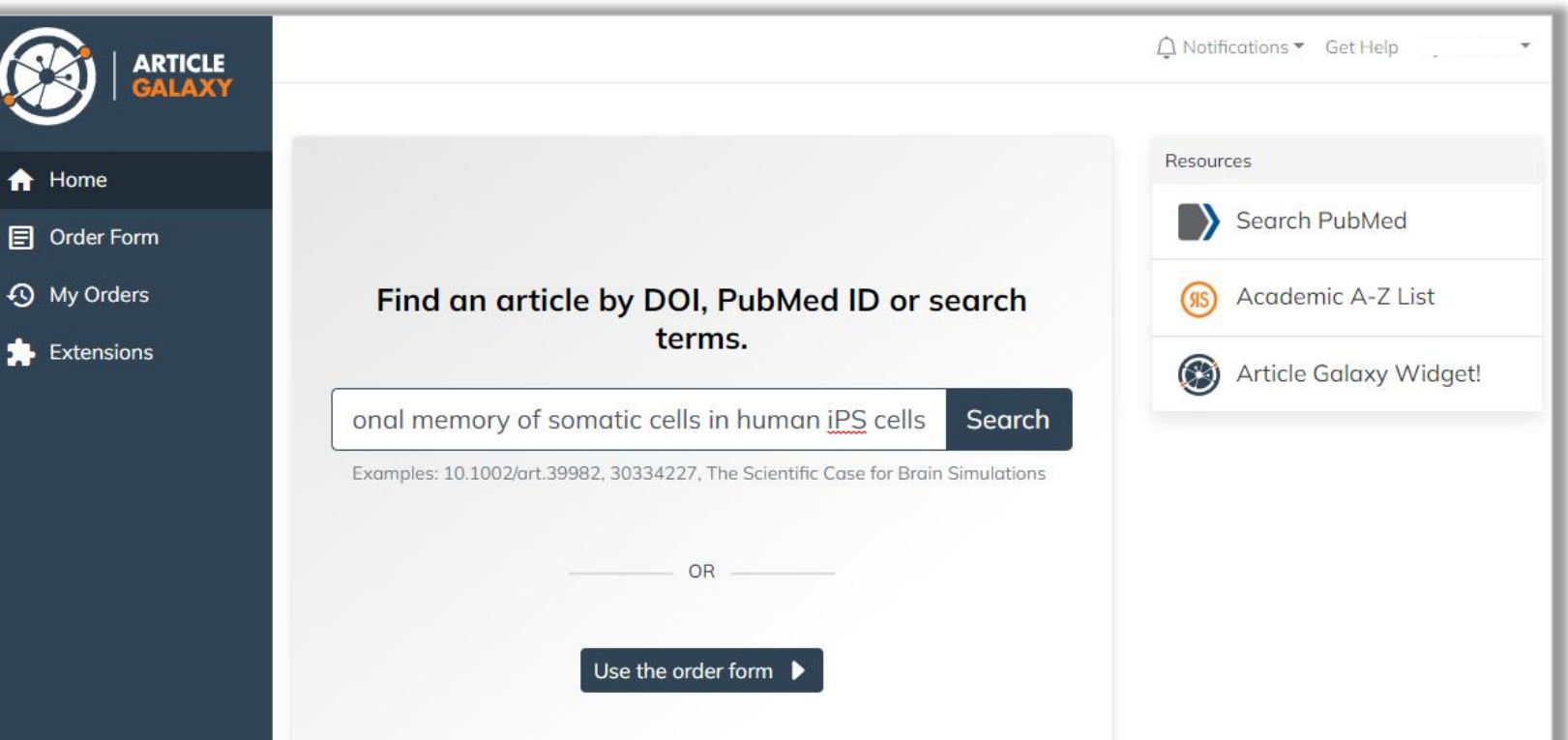

## 参考資料:ホーム画面

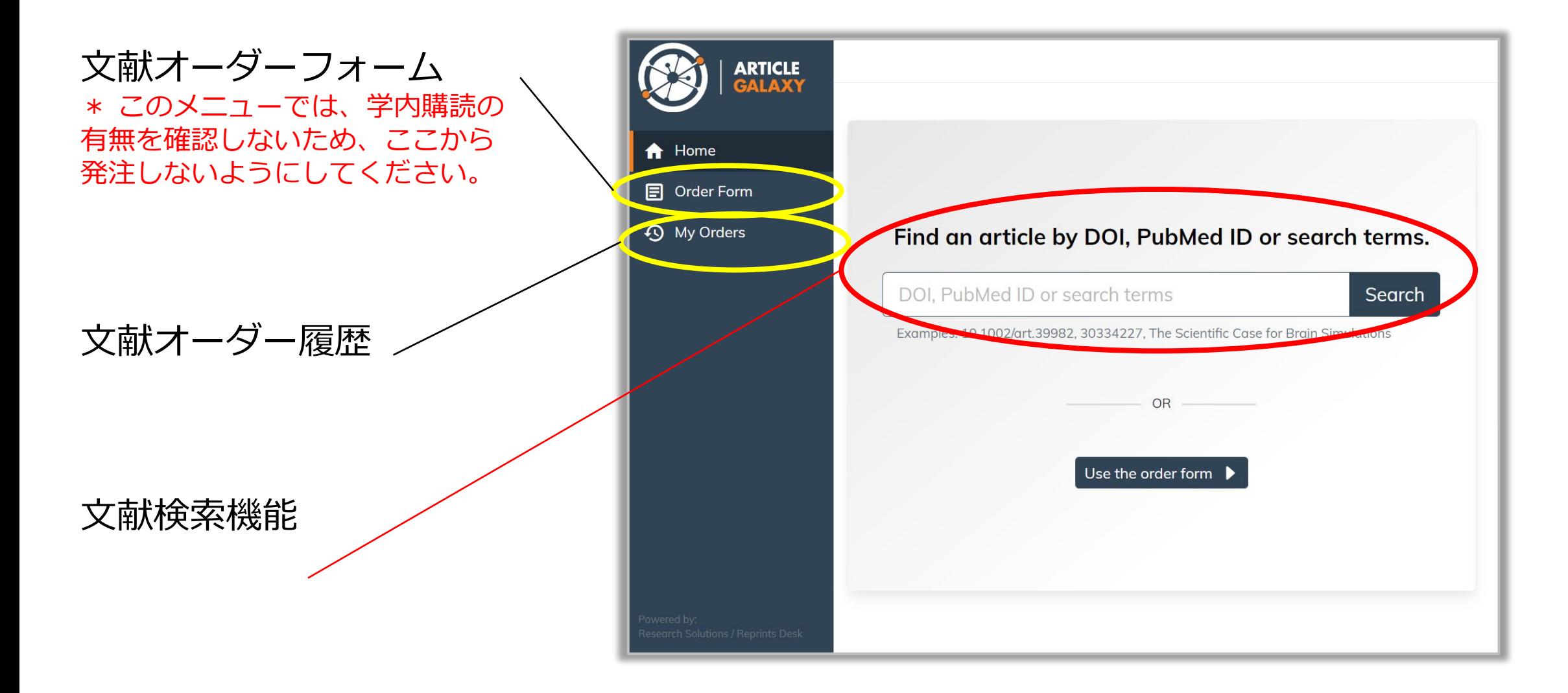

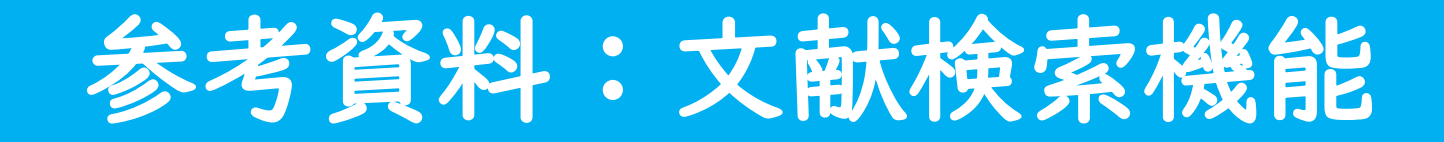

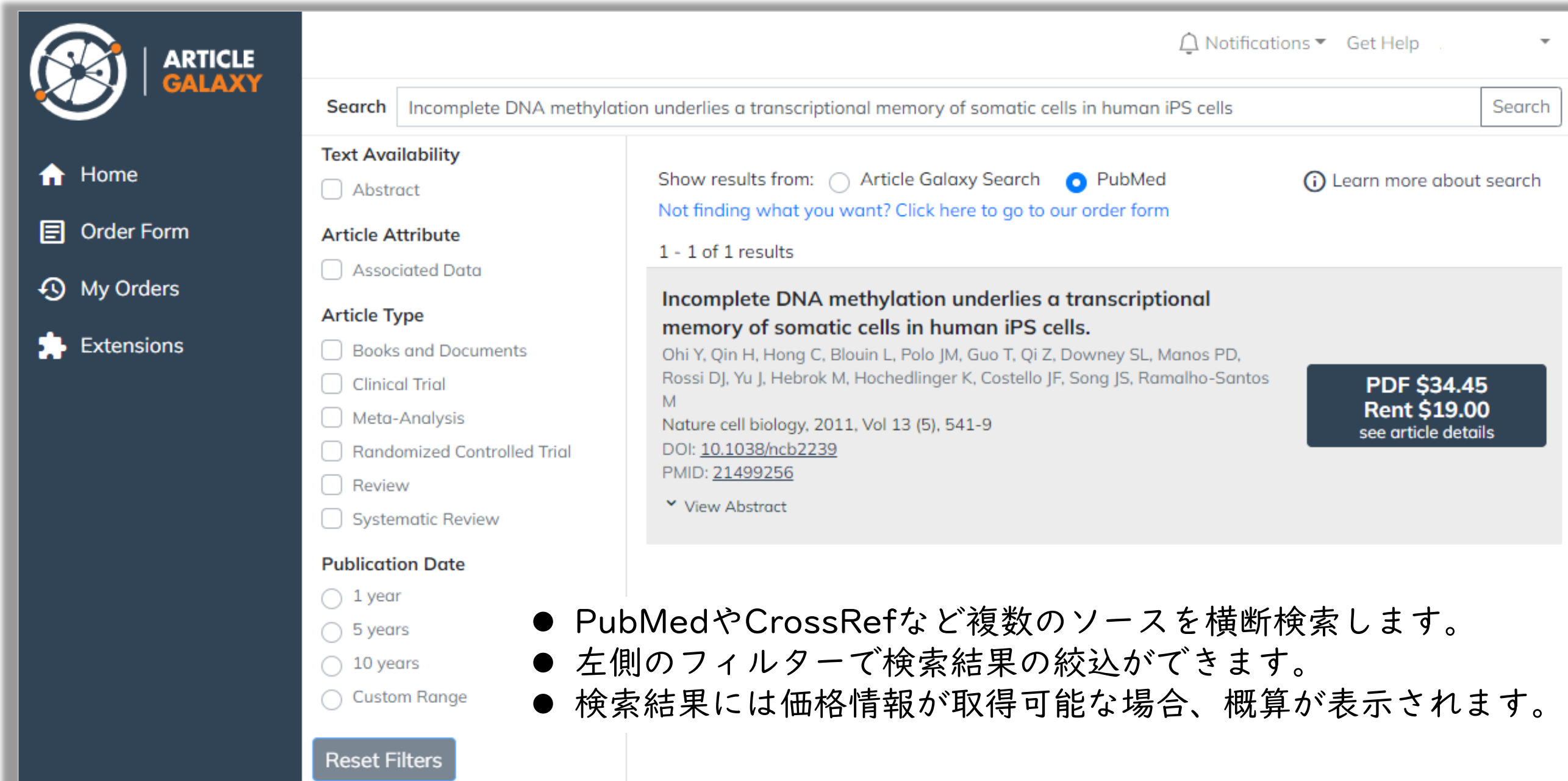

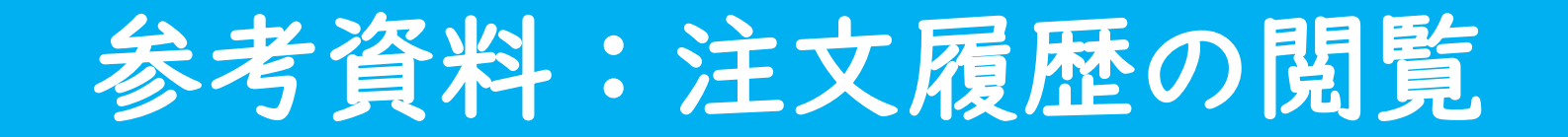

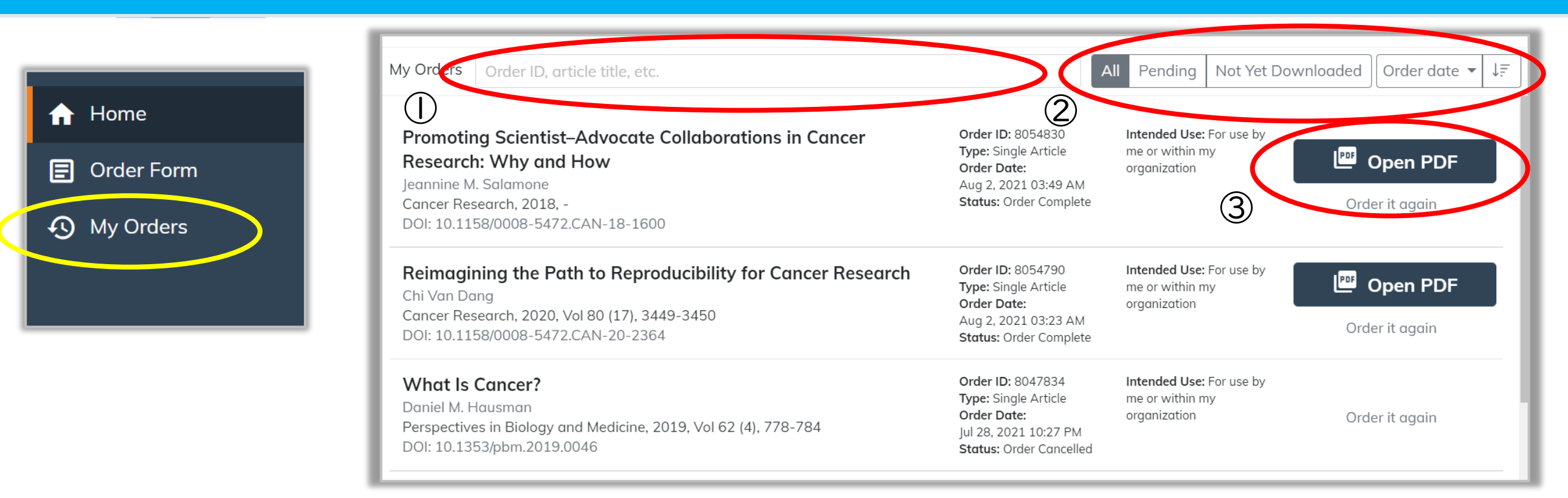

### 画面左の[My Orders]をクリックすると自身のオーダー履歴を確認できます。

- ① Order IDや文献タイトルで履歴内を検索できます。
- ② 履歴をフィルタリングやソートできます。
	- Pending:未納品のもの、何らかの理由でオーダーが中断されているもの(承認待ち等)
	- Not Yet Downloaded:オーダー後、まだダウンロードしていないもの
	- Order date▼:オーダー日や文献タイトル等でソートできます。
- ③ デリバリーが完了した文献は[Open PDF]からPDF Readerで表示できます。 ※[Open PDF]の有効期限はデリバリー完了後30日間です。

### 請求について

■ 文献価格の算出方法

お支払総額 = (著作権料 + サービス料) × 発注前月レート × 1.21

### \* サービス料

- ⚫ 出版社から電子版で入手可能な文献: \$5
- 冊子の文献を入手しPDF化してお届けする場合:\$15
- \* 「× 1.21 」の内訳

ユサコ手数料(10%) × 消費税

### ■ 請求書について

・業者より利用があった翌月2週目頃に日本円の請求書PDFを所属部科事務室にメールでお送りします。 ・注文画面上で選択した「利用する経費(必須)」にて、所属部科事務室より支払処理がなされます。

\*換算レートと消費税に関して [ここ](https://script.google.com/macros/s/AKfycbw5Xsf-NB9pTbZtTYaMAAVTaQ346-FmGsW_6rBdE7tgS99_kagV/exec)を参照ください。

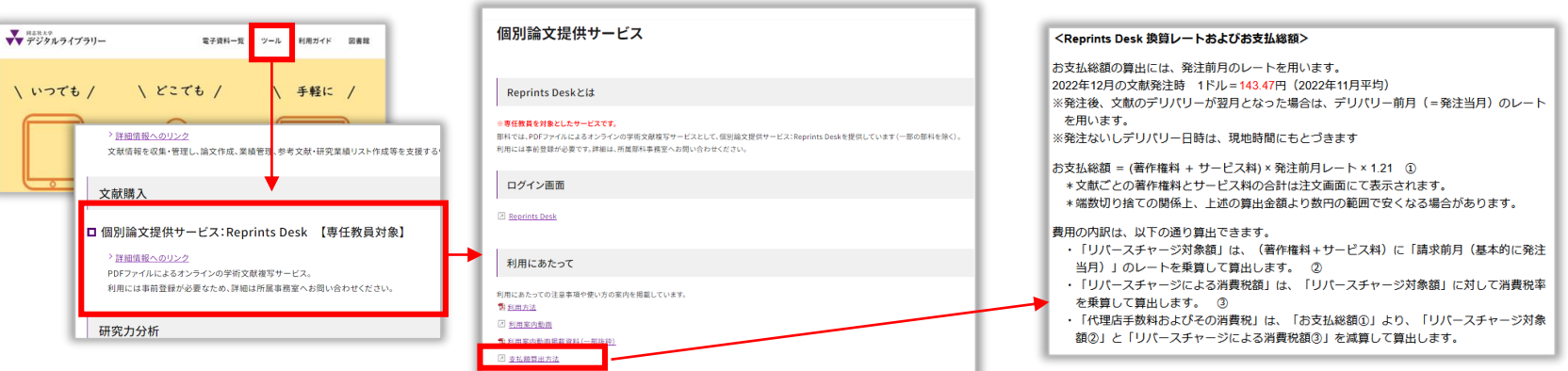

## 利用における注意

- 著作権料が\$45を超える文献については、確認のメールが届きます。了承を選択しないとドキュメ ントデリバリーメールが届きませんのでご留意ください。
- 注文後のキャンセルはできません(ダウンロードしたか否かにかかわらず、ドキュメントデリバリー メールが送信された時点で請求が発生します)。
- ダウンロードURLのアクセス有効期限は、ドキュメントデリバリーメールが送付されてから30日以内 です。
- レンタルの場合、レンタル開始URLのアクセス有効期限は、デリバリーメールが送付されてから2週 間以内です。
- 文献のダウンロードは、1回限りです。
- ダウンロードした文献は、著作権の保護および契約上、1個人による1部のみの利用が許可されます (他者へ印刷物を渡した場合は手元に複製が残らないようにしてください)。
- PDFの保持はエンドユーザのみに許可されており、その目的からはずれるメールへの添付、ハード ディスクないし記録媒体等への複製はできません。
- 科研費および委託研究費は原則として3月の利用はできません。

お問合せ

・利用に関する内容 ユサコ株式会社 (以下を除く) ([reprintsdesk@usaco.co.jp](mailto:reprintsdesk@usaco.co.jp))

・利用登録、支払いに関する内容 所属部科事務室

・文献調査に関する内容 両校地図書館レファレンスカウンター ([lib-support@mail.doshisha.ac.jp](mailto:lib-support@mail.doshisha.ac.jp))